## 淑徳大学 東京図書館 OPACマイページの使い方

## パスワードの設定 編

1

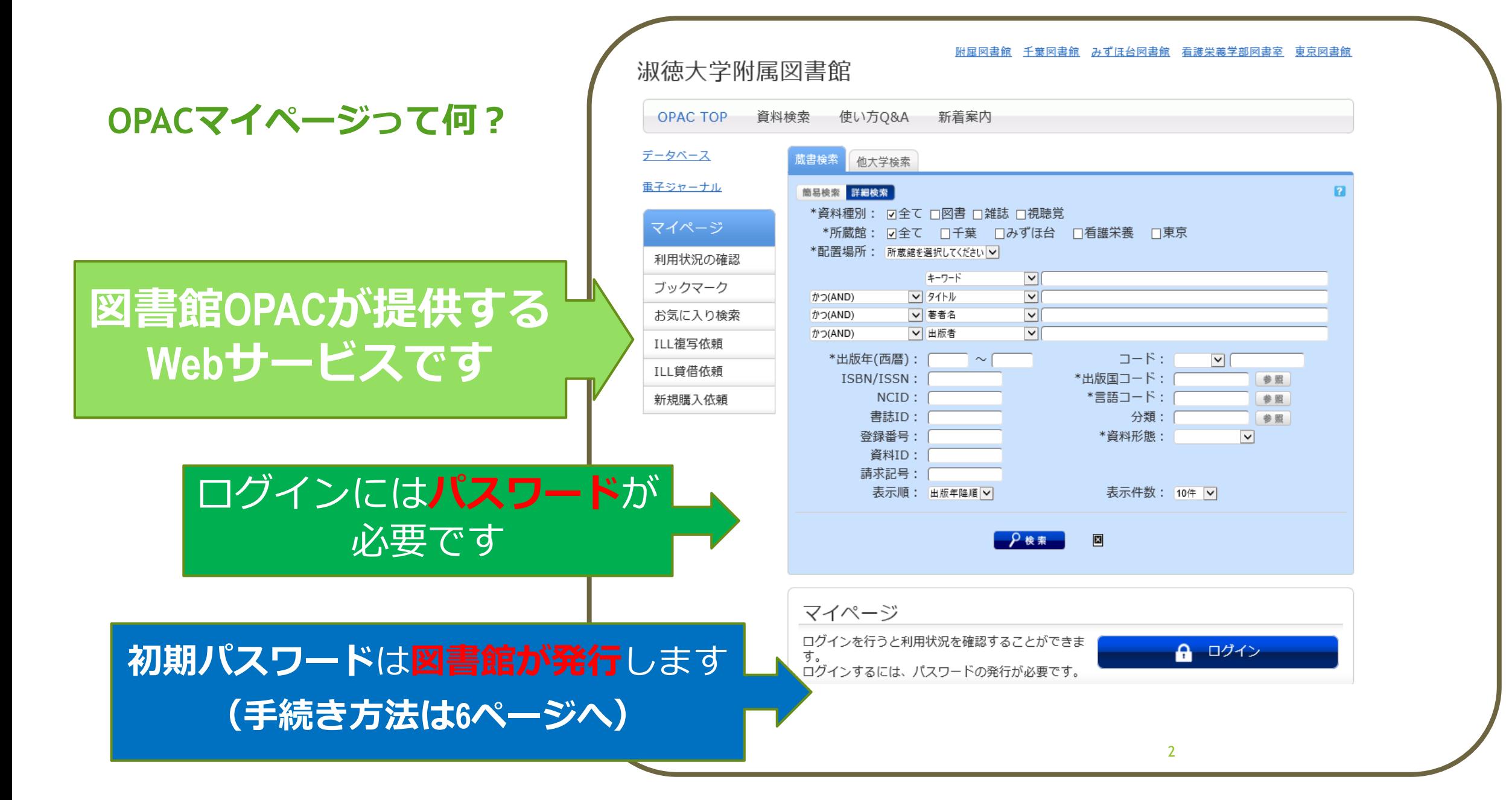

## **OPACマイページのパスワード設定 (1)初期パスワード発行申請**

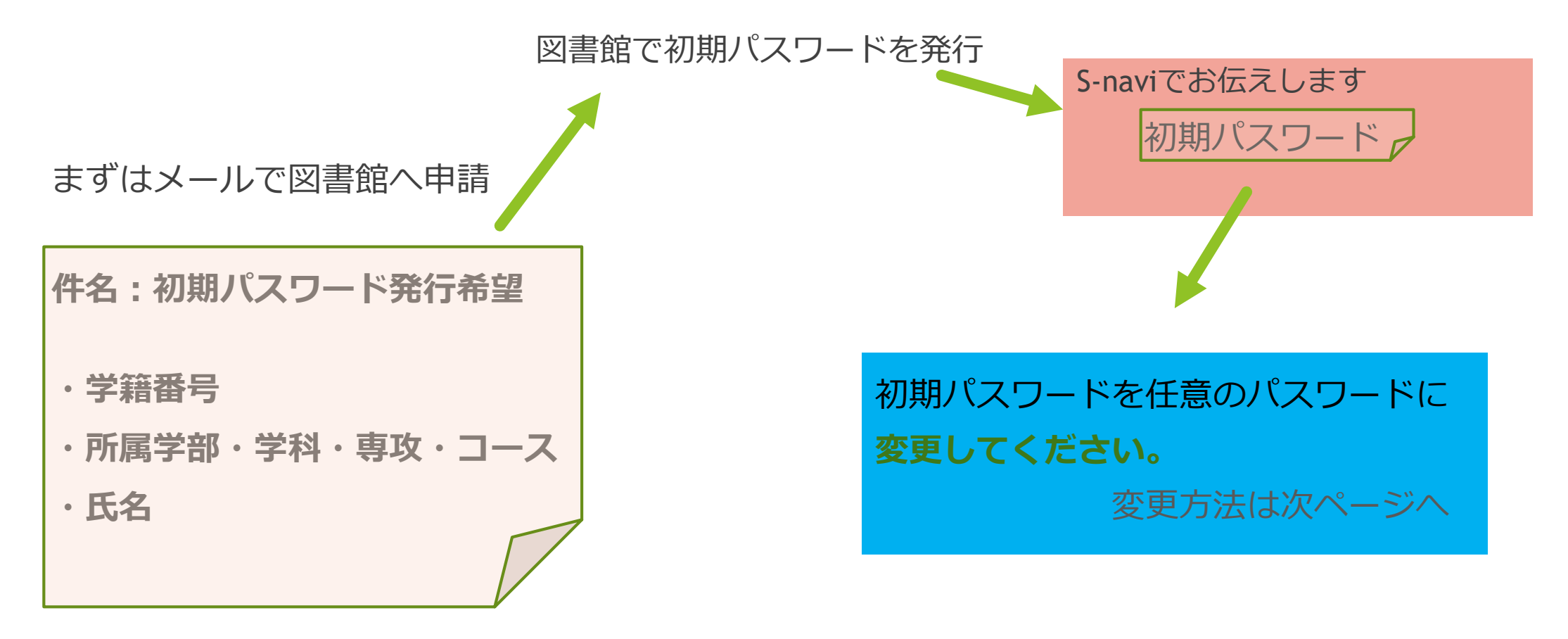

## **OPACマイページのパスワード設定 (2)パスワードの変更**

初期パスワードは 必ず任意のパスワードに**変更してください。**

購入依頼

曾出關歷

購入依頼をしている資料 o件

※出題歴がある森科 72件

利用者情報の確認・修正

固凿四洞附大型固定

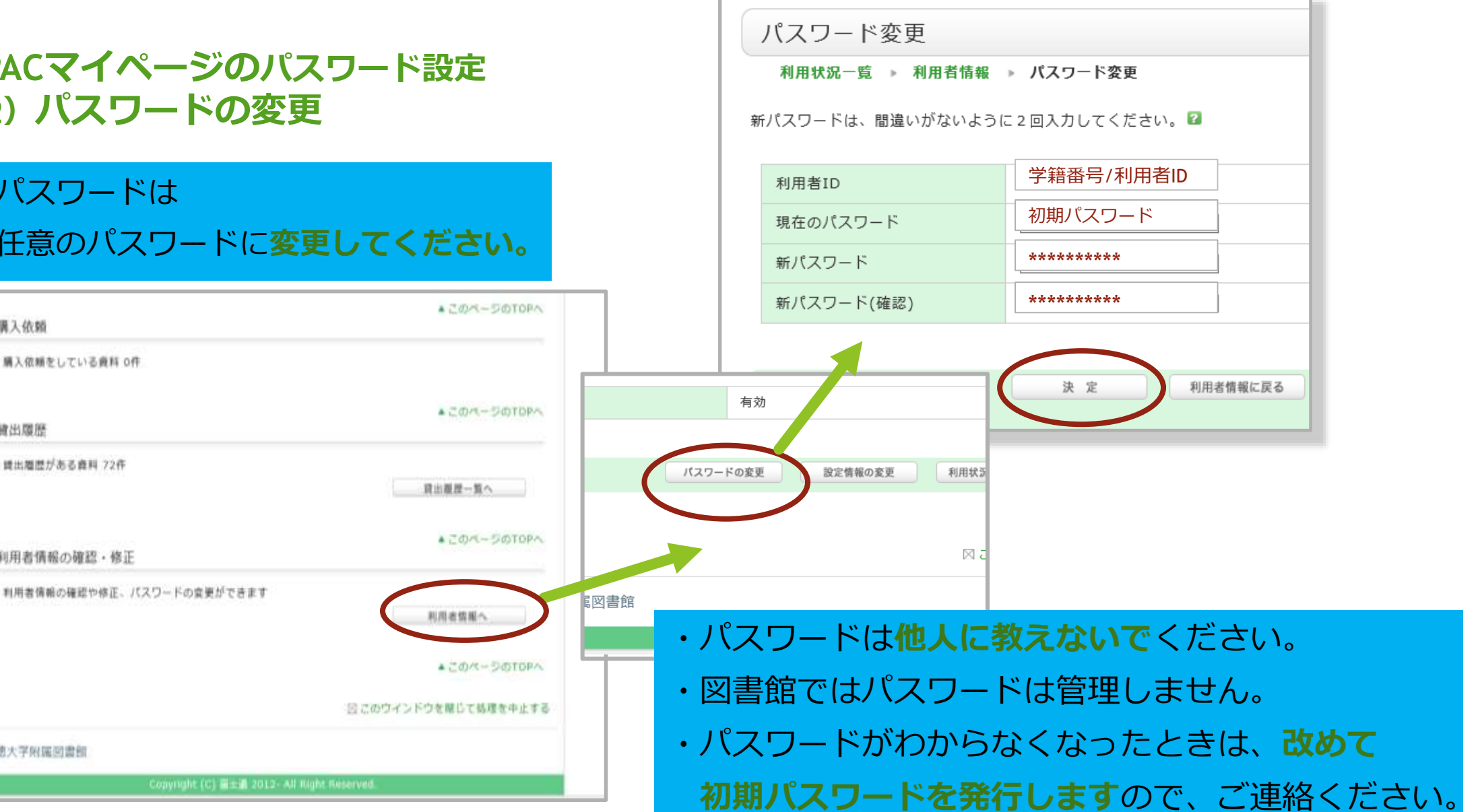

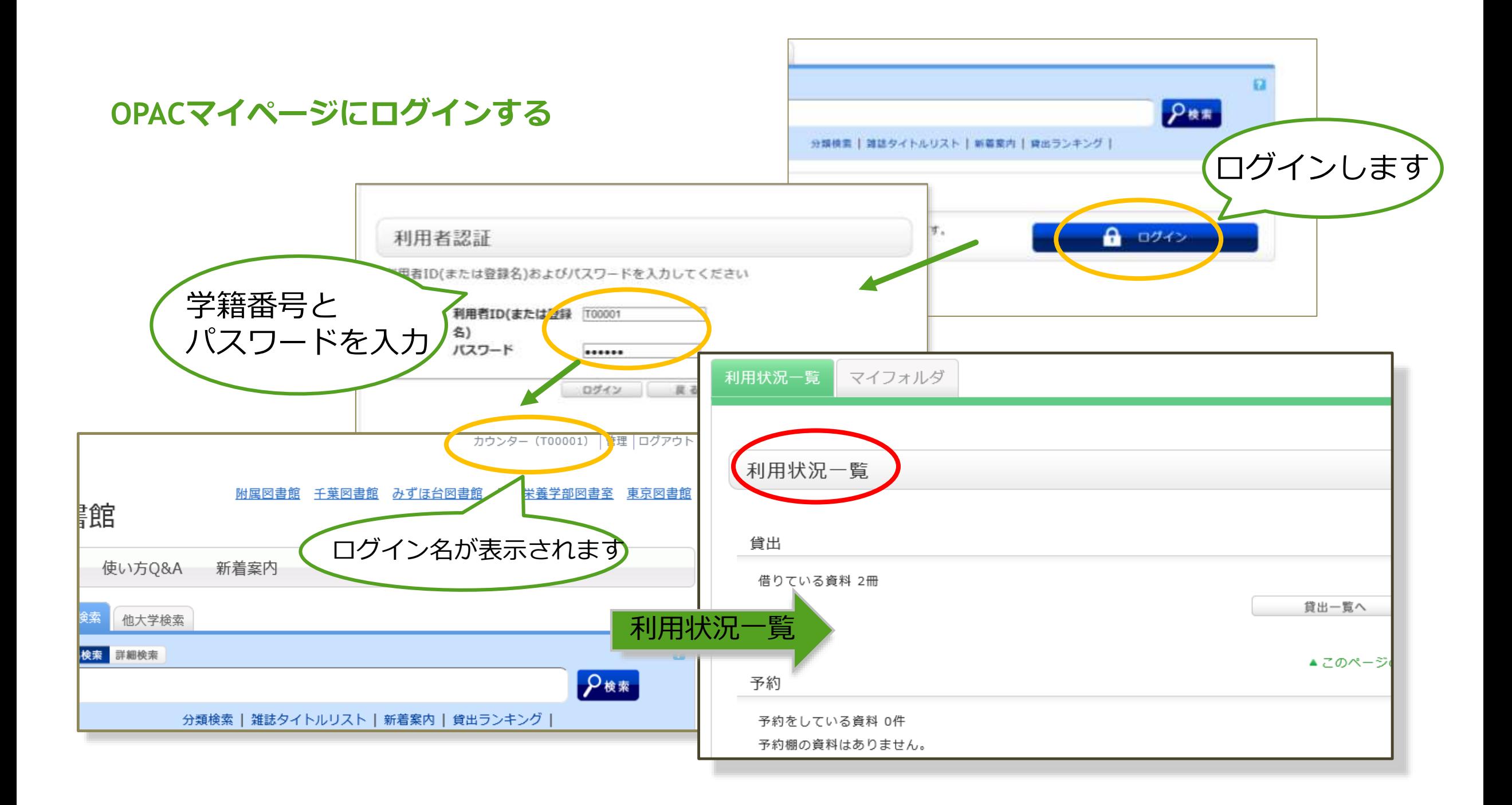

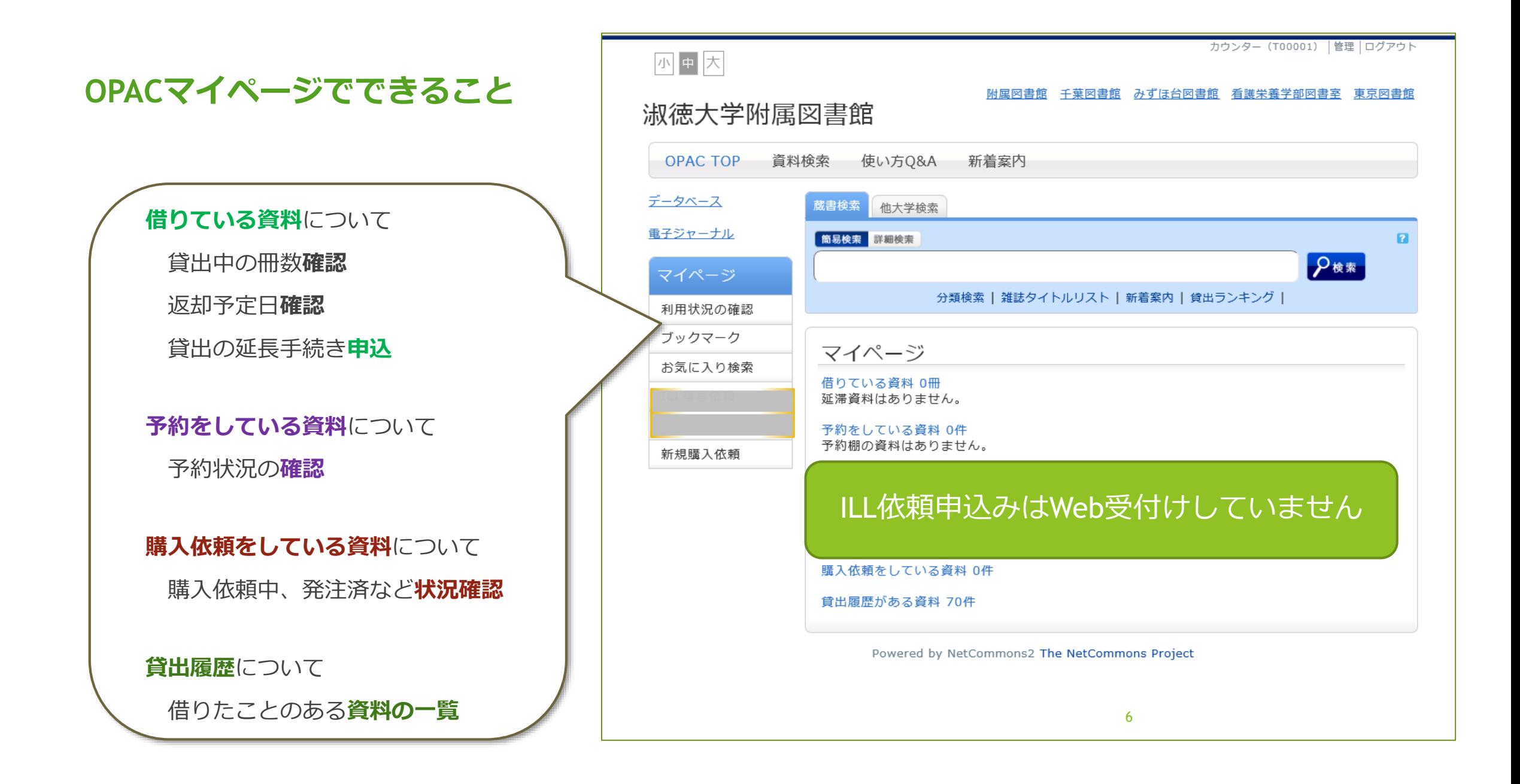